English

# Music Cell Phone

 User Manual Model: M560C Read this manual carefully before operation

# **Summary**

Welcome to select M560C mobile phone. This instruction manual explains the excellent performance of M560C mobile phone for details. Besides basic talking function, M560C mobile phone and system network also provides you with multiple practical functions and services to facilitate your work and leisure activity.

M560C mobile phone is specially designed for CDMA800 network environment.

We provides with multiple special fitting parts including charging battery and rapid charger for your selection in M560C mobile phone, your can refer to chapter 19 of this instruction manual for the detailed description on these fitting parts. It is possible to result in danger if using fitting parts without permission from the providers, the resulted damage is beyond maintenance guarantee.

M560C mobile phone has passed the network access test from the PRC Ministry of Information Industry, all indexes reach the requirements for national standard and acquire the "telecom device network access license" issued by the Ministry of Information Industry.

Haier company reserves the right to modify the technical specification in this instruction manual without beforehand informing.

 $\mathfrak{p}$ 

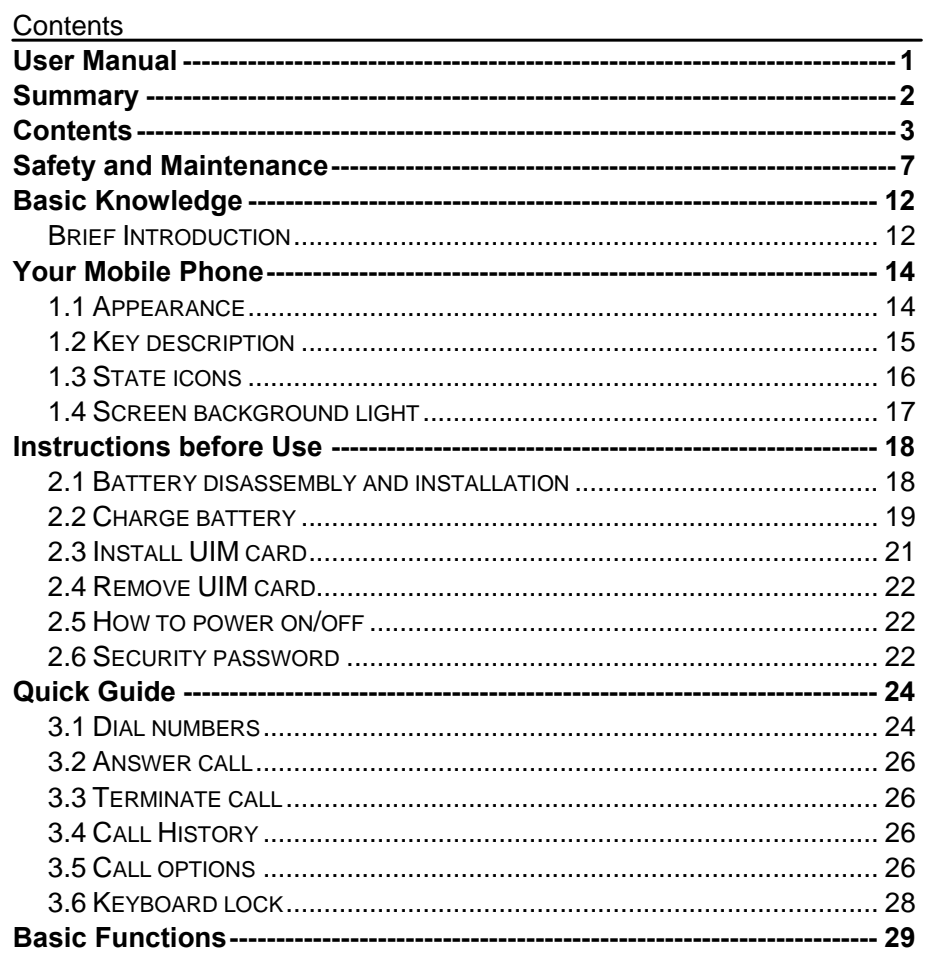

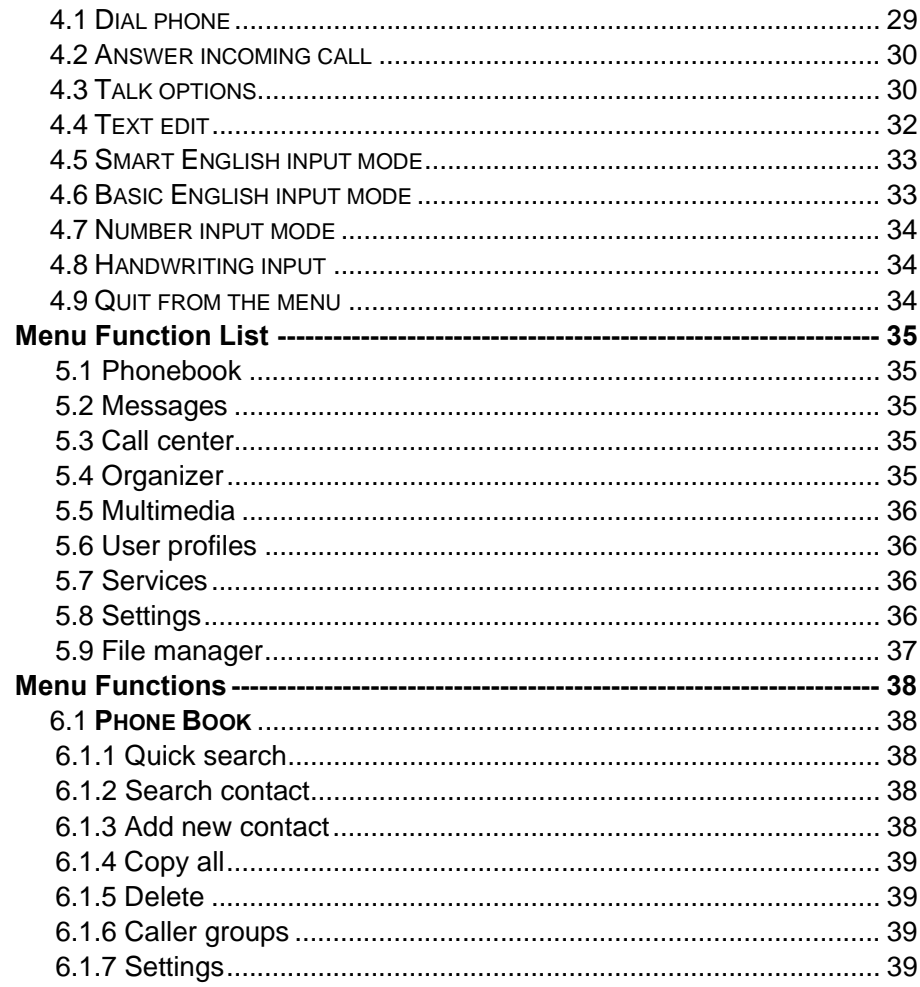

 $\mathbf{3}$ 

 $\overline{4}$ 

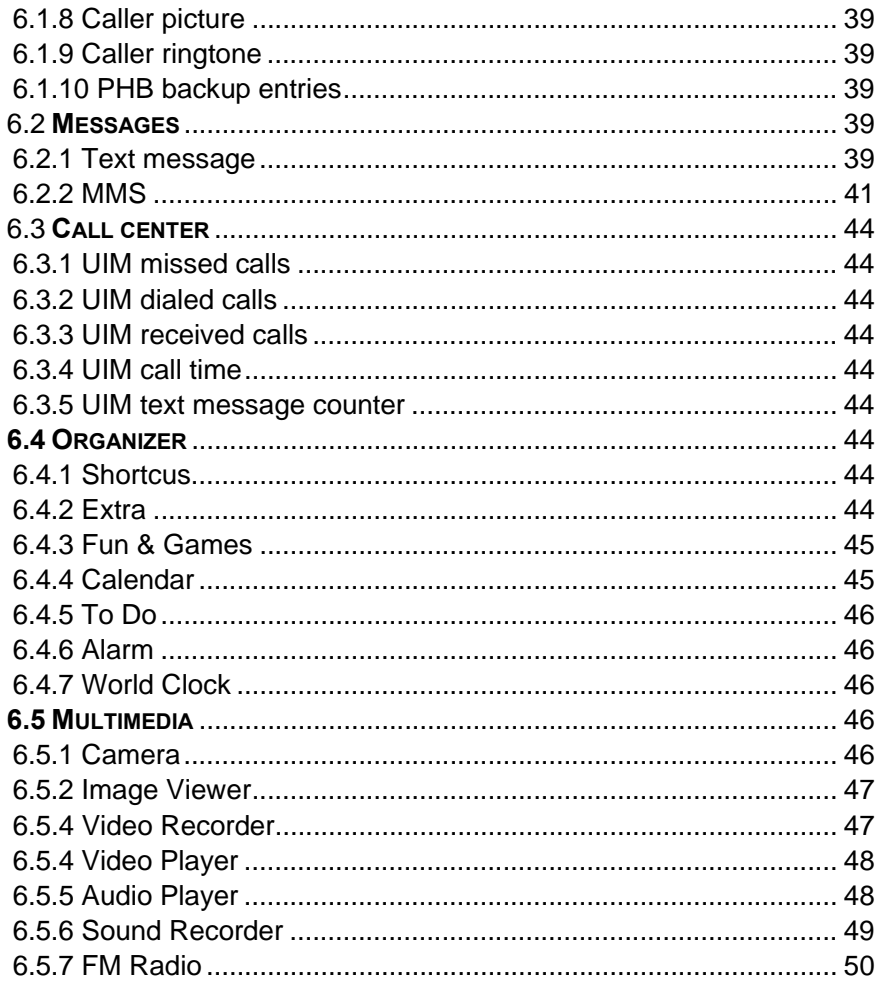

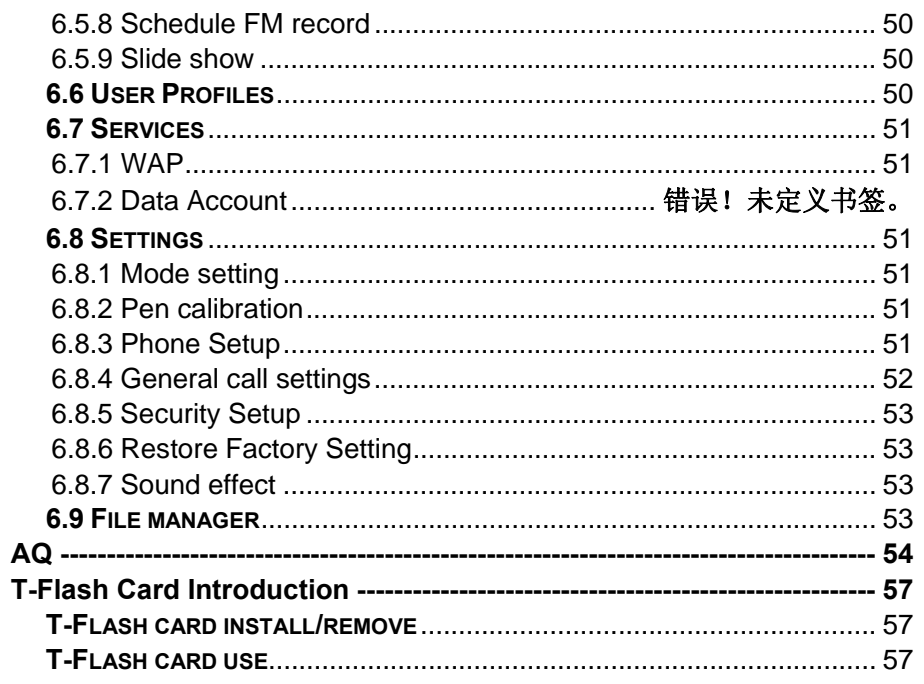

 $\overline{5}$ 

 $6\phantom{1}6$ 

# **Safety and Maintenance**

While using the cell phone, please check it with the following table:

• Before use, please read instruction manual carefully.

• Do not power on the cell phone when use of cell phone is prohibited or it may cause interruption or danger.

• Please keep your cell phone off when you are on a plane. If functions that will automatically power on your cell phone, such as alarm clock or calendar, are setup, please check and cancel the configuration before boarding the plane.

• While using the cell phone, please keep away from heat source and high voltage environment, such as electric appliances or electric cooking devices. Please use the cell phone under normal temperature. Use it under temperature above  $55^{\circ}$  or below  $-10^{\circ}$  may damage the phone.

• Pay attention to fire prevention. Power off the phone while near flammable materials, such as gas-filling station and fuel storage.

• Do not hold the cell phone in your hand while driving. Do not put the phone above air bag or within reach of airbag so as to prevent damage when airbag is inflated.

• Standard battery, charger and accessories approved by Novo should be used. Novo is not responsible for any consequence caused by use of third party accessories.

• Cell phone may cause interference to nearby electronic devices, so keep it away from electronic devices such as TV set, radio, PC, pacemaker and hearing aid, etc. Do not place the cell phone near credit card or magnetic field. Please power off your cell phone in hospital and other special places according to specific regulations there.

• Keep the cell phone away from mechanic vibration or shaking. Do not hit the screen of your phone with sharp tool.

• If plastic cover or case is used for cell phone, surface coating may be damaged.

• Do not disassemble the cell phone boldly.

• Do not use benzene, thinner or alcohol to clean the cover of your cell phone. Keep your cell phone away from corrosive chemicals such as detergent. Use clean and soft cloth instead and wipe gently.

• Prevent your cell phone from insulation or places with excessive smoke or dust.

• Your cell phone is not water-proof, so please keep it dry. Do not use it in damp environment, such as bathroom. Keep it away from rain and moisture.

• If your cell phone has external antenna, do not touch the antenna when it is not necessary. Use original antenna only, for use of unauthorized antenna may cause damage to the phone.

• When you are to pull the charger away from your cell phone or cut off power supply of charger, please hold the connector tightly and then pull out. Do not drag the power cable.

• Do not rely on cell phone only as communication device for emergency, such as medical rescue.

• Keep the cell phone out of reach of children so as to avoid danger.

7

While using battery, please observe following points:

• Before use, please read instructions for use and as well as label on the surface of battery.

• Please charge the battery in a cool and well-ventilated room. Otherwise, high environment temperature may lead to overheat, smoking, burning, distortion or even explosion of battery.

• There are special protection circuits and devices inside battery, so do not open the battery; Otherwise it may lead to short circuit or electrolyte leak. If electrolyte enters eyes, there is danger of blindness. In such case, immediately wash eyes with clean water (Do remember not to rub the eyes with hands) and then go to hospital for treatment.

• Do not squeeze the battery and keep it away from mechanical vibration and shaking. Do not short connect the battery, for this may damage the battery and components connected to it. Short circuit may be caused by coin or clip directly connecting anode and cathode of the battery, so do not put the battery together with metal objects.

• Please keep the metal contact points and battery clean.

• Do not use damaged or depleted battery.

• The battery should be replaced when it can not meet the requirement for performance. Battery can be charged hundreds of times before it should be replaced. Battery belongs to consumables. Though it can be charged hundreds of times, its quantity of electric charge may decrease gradually. When service time (talk time and standby time) is found to have decreased, the battery shall be replaced.

9

10

• Prevent the battery from exposure to the sin or places with excessive smoke or dust. Do not use it in damp environment, such as bathroom. The battery is not waterproof; so keep it away from rain and moisture.

• Do not put the battery in places that are too hot or too cold. Temperature above 55°C or below -10°C may affect performance of the battery.

• Do not put the battery in fire so as to avoid explosion.

• Do not put the battery in water so as to avoid short circuit inside, resulting in battery overheat, smoking, distortion, damage or even explosion.

• Treat battery according to local regulations (for example, recycling). Do not treat battery as domestic garbage so as to avoid explosion and pollution.

• Special charger should be used for this battery for charging, and charging time should not exceed 12 hours.

• Keep battery out of reach of children to avoid danger.

While using battery charger, please observe following points:

• Before use, please read instructions for use and as well as label on the surface of the charger.

• Do not disassemble or modify the charger or use it when power cable is damaged; otherwise there will be electric shock or fire, or the charger may be damaged.

• Do not touch the charger with wet hands. If the charger contacts water or other liquid, immediately cut off the power supply.

• Do not short connect the charger and keep it away from mechanical vibration or shaking and direct sun shine. Do not use it in damp environment, such as bathroom. The battery charger is not waterproof; so keep it away from rain and moisture.

• Do not use the charger near electric appliances such as TV set and radio.

• When to pull out the plug, hold the charger instead of dragging the power cable so as to avoid damage of power cable.

• Keep the charger out of reach of children so as to avoid danger.

# **Basic Knowledge**

# **Brief Introduction**

Thank you for choosing the Music cell phone M560C. You will know how to use this phone roundly after reading the manual. Design this cell phone is aim at CDMA800 network environment, except the call function, there are basic English input mode, contacts, individuatey ringtone/image, MP3 ringtone, short message, multimedia message, camera, MP3, alarm, calculator, auto on/off, calendar, world clock, stopwatch, E-book, T-Flash, keyboard lock,video recorder, video player, etc. This cell phone interface is individuatey, the functions of design is perfect, it can satisfy your deferent demand.

### **General**

Product name: CDMA digital mobile phone Model: M560C System: CDMA800 **Ambient temperature**  Highest: +55 °C Lowest: -10 °C

#### **Basic parameters**

Weight: 74g (including standard battery) Dimension: Approximately 107 x 46x 16.2mm Talk time: $200 - 450$ min\*

11

Standby time:  $100-200h^*$ Battery capacity: 1200mAh \* Depending on local network signal conditions.

# **Your Mobile Phone**

# 1.1 Appearance

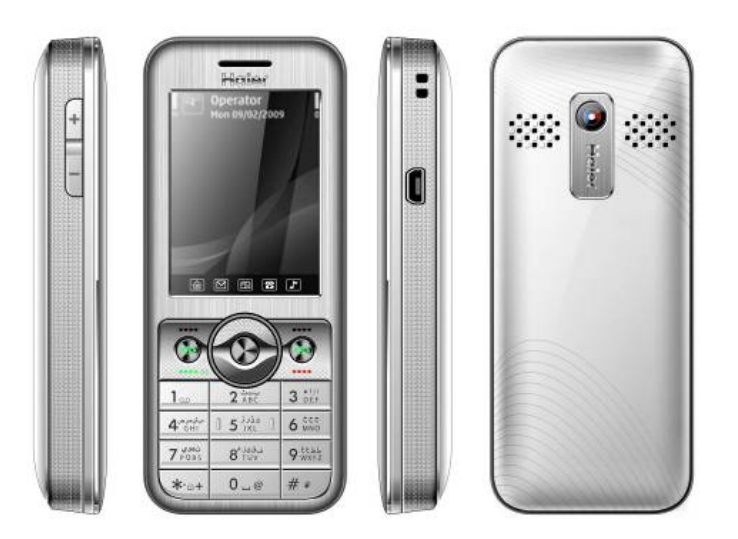

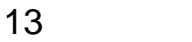

# 1.2 Key description

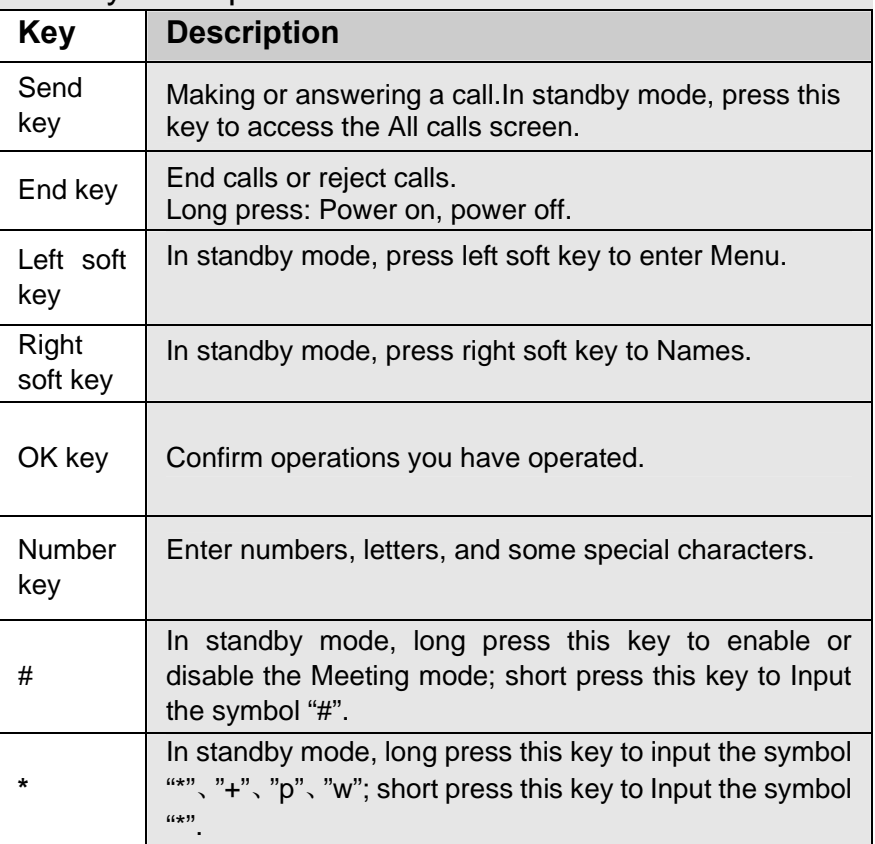

Four-way navigation key is used to quickly enter 4 fixed menus and select menu items in menu operation. Use navigation key properly as follows:

1. Press [left navigation key] to enter User profiles in standby state.

2. Press [right navigation key] to enter Tone setupr in standby state.

3. Press [up navigation key] to enter Audio player in standby state.

4. Press [down navigation key] to enter Alarm in standby state.

5. Press [OK key] to enter main menu in standby state.

## 1.3 State icons

<Icons on the screen: >

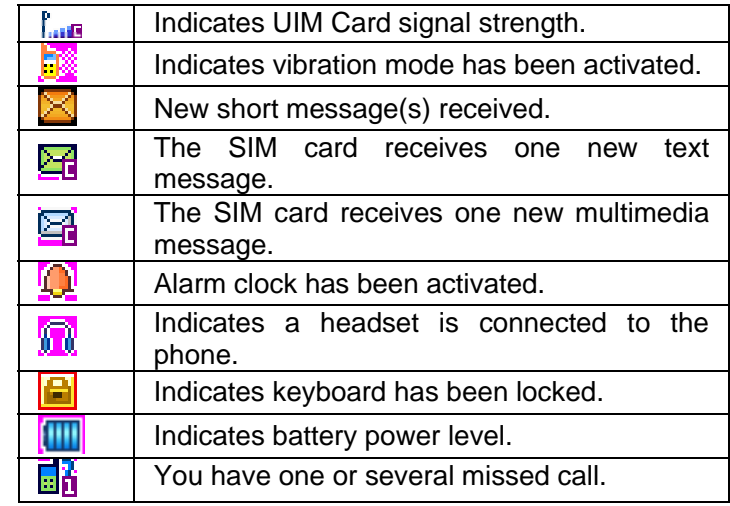

15

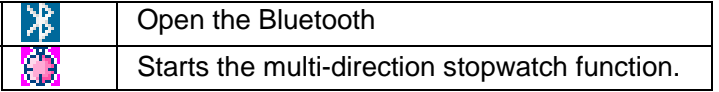

If your cell phone is within coverage of CDMA network and has registered the network, the name of the registered network service operator will be displayed at upper part of the screen.

# 1.4 Screen background light

Background light can illuminate the screen. When you power on your cell phone, background light will turn on for a certain period. If no key is pressed within the period, the background light will turn off automatically so as to save battery. Setup background light brightness in [Settings] –[Phone Setup] –[ [Misc settings] – [LCD Backlight].

# **Instructions before Use**

### 2.1 Battery disassembly and installation

# Install battery

1. Aim the small button at the bottom of battery to corresponding slot at the bottom of battery bank.

2. Press battery towards the cell phone and press it until it is locked.

### take out battery

Ensure the cell phone powered off .

1. Holds down the back of the handset, glide outer covering downward, then unloads the battery exterior top plate.

2. Buckle the battery to buckle hand's position in the chart underneath, lifts gently the battery and takes down.

17

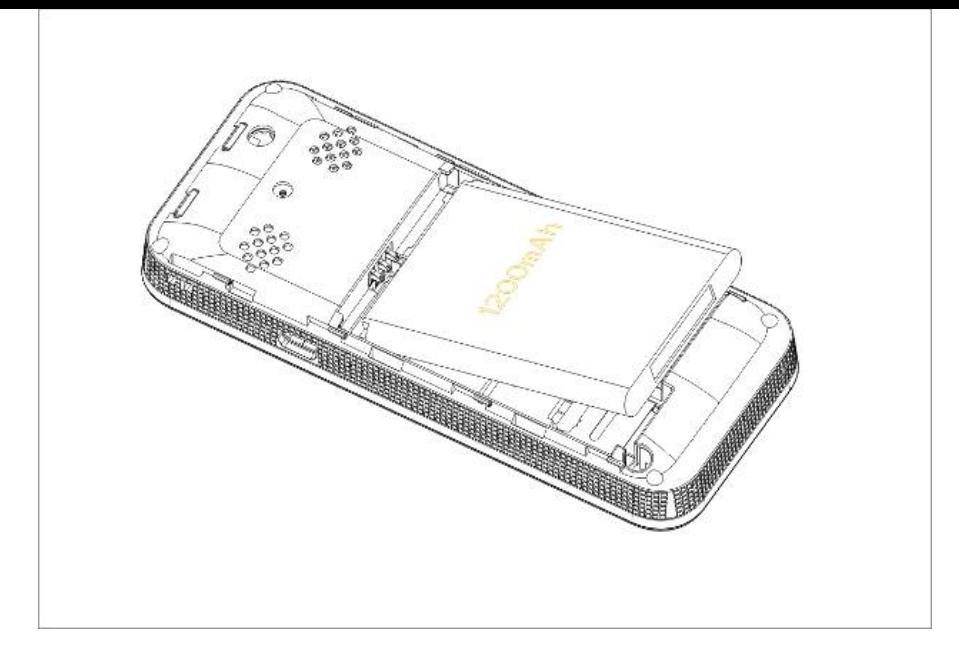

# 2.2 Charge battery

Hold buttons at the two sides of the battery charger and then plug the charger to the charging socket at the right of cell phone as follows:

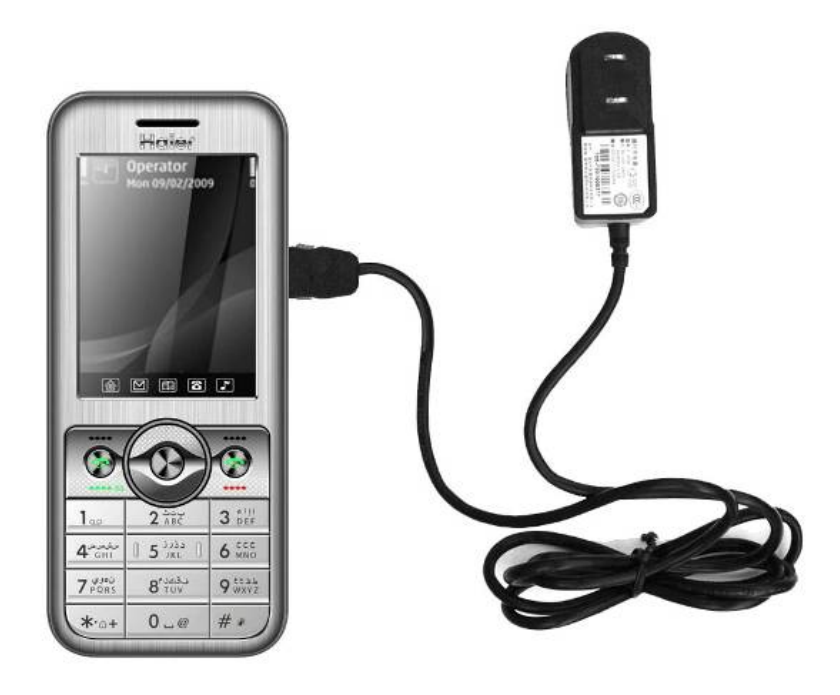

**Note:** Please handle carefully. Do not pull out charging plug by force. This may damage your cell phone or charger.

- Before use, battery supplied with your cell phone should be completely charged.
- Displayed four grid electricity when the battery is full
- While charging, do not remove the battery or UIM card.

19

# 2.3 Install UIM card

• When UIM card is not used, carefully put it in a secure place.

• UIM card is easy to be damaged because of scratching or bending, so it should be used carefully.

When you perform following operations, ensure the cell phone is powered off and separated with charger. Remove the battery and put UIM card in fixer. While inserting UIM card, ensure the metal side faces downward and aim the cut-corner of UIM card at that of UIM card slot.

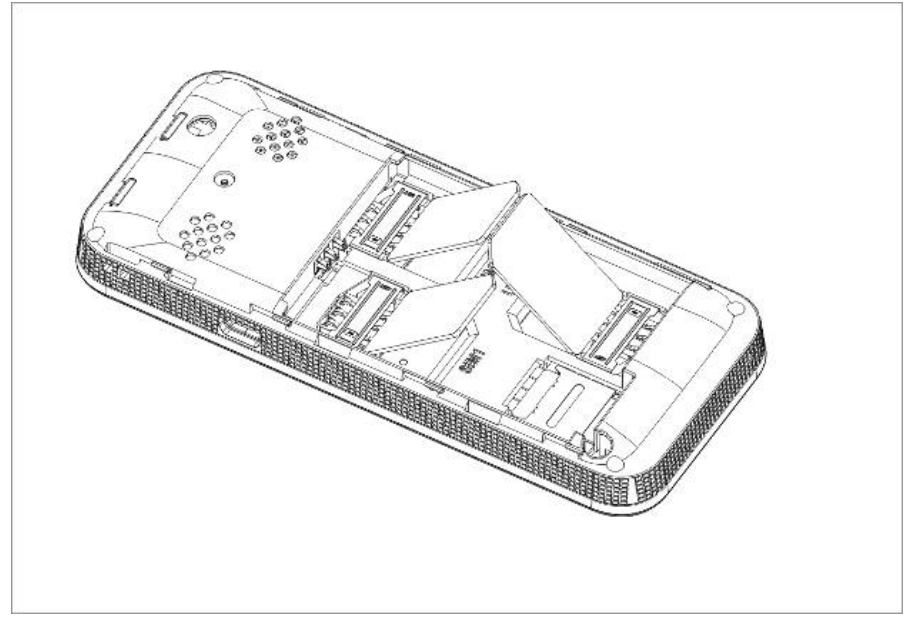

21

# 2.4 Remove UIM card

When you perform following operations, ensure the cell phone is powered off and separated with charger.

Remove the battery and take out UIM card from holder.

**Note: UIM** card is a computer chip containing protocol details, security information and personal phonebook, etc.

# 2.5 How to power on/off

Ensure battery is properly installed.

Power on and hold [End key] button until boot screen appears. Some UIM cards have PIN code protection. If there is prompt for input your PIN code, input your PIN code and then press [OK]. Default PIN code is 1234.

After power on, if UIM card inserted is valid, your cell phone will automatically search available network; If not, it will prompt: No UIM card is available.

To power off, hold [End key] until shutdown screen appears.

# 2.6 Security password

You can use access password to avoid unauthorized use of your UIM card.

# **PIN code**

22

PIN code is used to prevent illegal use of user's UIM card. If your cell phone has enabled PIN code protection, there will be prompt for entering PIN code. If wrong PIN code is entered for three times, UIM card will be automatically locked. You have to enter PUK

code so as to unlock it. PIN code is related to UIM card instead of the cell phone, and is provided by network service operator.

#### **PUK code**

PUK code, referring to personal unlock code, is used to unlock UIM card that is locked because of wrong input of PIN code. If wrong input of PUK code amounts to ten times, UIM card will lose efficacy. PUK code is provided by network service operator.

# **Quick Guide**

# 3.1 Dial numbers

When logo of network provider appears on the screen, you can dial or answer calls. Information bars at upper left corner of the screen show intensity of network signal. (Four information bars represent most intense signal.)

Since quality of call is greatly affected by barrier, movement in small range can effectively improve quality of call.

### **Make domestic phone call**

Use **number keys** to input phone number in standby state and then press **send key** to start the call. If the phone number needs to be changed, please delete characters by pressing **right soft key** "Clear". While dialing, dialing animation will be displayed on the screen. Once the other side is put through, talk state information will be displayed on the screen.

After the call, please press **End key** to hang up the call.

You can enter domestic phone numbers according to following sequence:

Area code Phone number Send key

### **Make international Call**

To make an international call, press number key 0 until pre-fix symbol "**+**" for international long-distance call appears on the screen.

23

You can enter international phone number according to following sequence:

+ Country code Complete phone number Send key

After pre-fix, enter country code and complete phone number you want to dial. According to conventions, county code for Germany is 49, and 44 for UK and 46 for Sweden, etc.

Similar to making an international call, "0" before city code should be removed.

For example, you must dial +86 21 114 if you want to dial Shanghai's service hotline from another country.

#### **Note: In some networks, it is not allowed to use "+" to dial international phone numbers.**

#### **Dial a number in the list**

Every phone number you dialed or received is saved in Call history in your mobile phone. Phone numbers you dialed or received recently are recorded in four sub-menus under the list according to category, namely **missed**, **Received**, **Dialed** and **Rejected**. Phone number of the call you received most recently is located at the top of every list. When phone number list is full, old numbers will be deleted automatically. Operate as follows:

Press **Send key** to view record of dialed numbers and press [Right navigation key] and [Left navigation key] to view record of rejected, missed and received calls.

Phone numbers appear in the lists can be dialed directly by pressing

#### **Send** key.

In phone number list, press **OK key** to view details and press **Option soft key** to save the numbers to phonebook or delete them.

## 3.2 Answer call

You can choose different ways to answer calls. You can press **Send key** or **Left soft key** to answer. If **Any Key Answer** is actived in answer mode, you can press any key beside **End key** and **Right soft key** to answer calls.

### 3.3 Terminate call

When there is an incoming call, press **End key** to reject the call. During the call, press **End key** to terminate current call. Call that has just been dialed can be cancelled by pressing End key or **[End soft key]**.

# 3.4 Call History

Your phone can store your most recent missed, received, dailed calls and record the last minutes, and has a total answer the phone, the phone has been allocated a total of talk time, and so on.

# 3.5 Call options

26

In talk state, press **Left soft key** "**Options**" to enter talk options. Operation method of talk options is the same as that of **function menu**.

Talk options can only be seen in the process of talk, and functions such as call wait and multi-party talk have to be supported by network. Please contact your network provider.

You can directly enter phone number at current talk screen and press **Send key** to dial new phone number.

In talk options, you can make following operations:

#### **Switch \***

Switch between current talk and held talk.

#### **Conference\***

Enter multi-party talk state. You can hold multi-party talk or terminate the call.

#### **New call**

Call the new call.

#### **Phonebook**

Press this key in this state to enter phone book.

#### **Messages**

Press this key in this state to enter short message

**Note:** Menu items marked with \* appear in specific conditions only. For example, "Switch" appears only when calls in talk state and hold state exist at the same time. Besides, multi-party talk function should be applied from network service operator.

# 3.6 Keyboard lock

You can select time for automatic keyboard lock via [Settings]  $\rightarrow$  [Security settings]  $\rightarrow$  [keyboard lock], so that your cell phone can automatically locks the keyboard.

You can also press [End key]] to lock keyboard in standby state.

Once keyboard is locked, you can press [left soft key] and then [\*] according to directions on the screen to unlock the keyboard.

27

# **Basic Functions**

# 4.1 Dial phone

### **Direct dial**

In standby state, press number keys to enter the telephone number you want to dial.

To delete wrong input, press [Clear soft key] to delete a number before the cursor. To delete all numbers, please hold [Clear soft] key] until all numbers are deleted or press [End key] to return to standby interface directly. Once phone number to dial has been input, press [Send key].

If the phone number being dialed out can be recognized by phonebook, name and icon of contact person will be displayed on dialing screen, and calling animation is displayed at the same time.

Press [End soft key] or [End key] to end a call.

### **Quick dial from contacts list**

Press [Right soft key] to enter contact interface. Press [Up navigation key] or [Down navigation key] to select the phone number you want to dial.

Press [Send key] to dial out the number.

#### **Quick dial from dialed phone number list**

Press [Send key] to enter dialed phone number record page.

29

Press [Up navigation key] or [Down navigation key] to select the person you want to call or the number you want to dial. Press [Send key] to dial out the number.

### **Quick dial**

Open the speed dial function, and then set different name for different number keys. In standby mode, press and hold the number key to speed dial.

# 4.2 Answer incoming call

When there is an incoming call, incoming call animation will be displayed together with special ringtone or vibration. If phone number of the caller can be recognized, the number will be displayed on incoming call screen. If information about the number is stored in contacts, caller's name and icon will also be displayed. At the same time, specified ringtone will be played or play music or vibrate according to current settings. If caller hides his/her number or the network bans call indication, the incoming call is displayed as \*\*\*\*\*\*.

Press [Answer soft key] or [Send key] to answer calls. If Any Key Answer is selected, you can press any key apart from End key and Right soft key to answer calls.

When you want to reject the incoming call, press [End key] directly.

4.3 Talk options

The cell phone provides some talk control functions in the process of talk. Press [Options] soft key] to access the talk control functions in the process of talk.

### **Hold/retrieve single call**

If network supports, you can hold current talk. Press [Options soft key] and select **Hold** option in the menu. To activate held talk, press [Options soft key] and select Retrieve option in the menu.

### **End single call**

You can select this option to end the call in the process of talk.

### **New call**

When you are making a call, you can dial another number.

Enter the second number or press [Phonebook] option in [Options soft key] to select in phonebook and then press [Send key]. When the second number is put through, the first call will be held automatically.

### **Answer second incoming call**

If there is a second incoming call in the process of talk, the screen will display a second call is waiting. Call wait function is only available when the network supports this service and you have set to Enabled in Call wait menu.

31

Press [Answer soft key] or [Send key] to answer second call. When the second call is put through, the first call will be switched to hold state.

Press [End key] to terminate the second call.

# **Select current phone number**

Information of the other side is indicated by small icon in title area of the screen.

Select the number in talking and press [Option soft key] to display following options:

Conference: Add held call to conference call.

End all call: End all calls.

New call: You can dial another call in the process of talk.

Phonebook: Press this key in this state to enter phone book.

Message: Press this key in this state to enter short message

### **Turn up tone**

When you are on the line you can adjust volume through the key on the left of phone.

# 4.4 Text edit

# **Input mode**

32

When you use your cell phone, you may need to enter text. For example, to save a name in phonebook, write a short message, and create an agenda. You can enter letters, symbols and numbers through keyboard of your cell phone.

In edit state, press [#] key to select proper text input mode. This cell phone provides Smart English capital/small letter, English capital/small letter and Number input modes.

Default input mode after power-on is Smart English. If you have changed input method in edit window, the setting will be saved when you enter edit screen again as long as the cell phone has not been powered off.

Press [\*] to enter symbol selection mode.

# 4.5 Smart English input mode

In Smart English input mode, each letter needs to be pressed once only. A key on the keyboard represents several letters. When it is pressed, Smart English input mode will automatically compare the word with words in language database and make a correct choice.

# 4.6 Basic English input mode

In Basic English input mode, you may have to press a key on the keyboard several times to enter a letter.

Pressing a key continuously can select English letters represented by this key. Press once to enter the first letter and press twice to enter the second letter.

Character list:

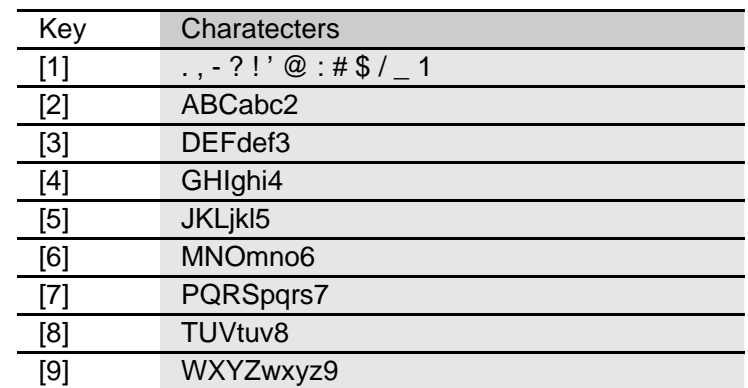

4.7 Number input mode Use keyboard to enter numbers.

# 4.8 Handwriting input

Allow input letters in the function of the use of mobile phones in writing tips allow incidental use of a touch pen to write. At the bottom center of the screen by touch the pen click to toggle input. ABC representatives capital letter input method; abc representatives lowercase alphabet input method; 123 representatives digital input method; fight on behalf of Pinyin input method. Right key touch with pen or touch screen can be removed remove the word wrong.

# 4.9 Quit from the menu

34

In commonly, you can press right soft key to quit form the menu, and you also can touch below right icon to quit from the currently state. You can press End key to enter the IDLE interface.

# **Menu Function List**

#### **5.1 Phonebook**

5.1.1 Quick search 5.1.2 Search contact 5.1.3 Add new contact 5.1.4 Copy all 5.1.5 Delete 5.1.6 Caller groups 5.1.7 Settings 5.1.8 Caller picture 5.1.9 Caller ringtone 5.1.10 PHB backup entries

#### **5.2 Messages**

5.2.1 Test message 5.2.2 MMS

#### **5.3 Call center**

5.3.1 UIM call history

#### **5.4 Organizer**

5.4.1 Shortcuts 5.4.2 Extra 5.4.3 Fun & Gamers 5.4.4 Calendar 5.4.5 To do 5.4.6 Alarm 5.4.7 World clock

#### **5.5 Multimedia**

5.5.1 Camera

- 5.5.2 Image viewer
- 5.5.3 Video recorder
- 5.5.4 Video player
- 5.5.5 Audio player
- 5.5.6 Sound recorder
- 5.5.7 FM radio
- 5.5.8 Schedule FM record
- 5.5.9 Slide show

#### **5.6 User profiles**

- 5.6.1 General 5.6.2 Meeting 5.6.3 Outdoor 5.6.4 Indoor 5.6.5 Headset
- 5.6.6 Bluetooth

#### **5.7 Services**

5.7.1 UIM card service provider 5.7.2 WAP 5.7.3 Data account

#### **5.8 Settings**

5.8.1 Mode setting 5.8.2 Pen calibration 5.8.3 Phone setup 5.8.4 General call settings 5.8.5 Security setup

35

5.8.6 Restore factory settings 5.8.7 Sound effect

#### **5.9 File manager**

5.9.1 Phone 5.9.2 Memory card

# **Menu Functions**

You can press [OK] key in standby state to enter the main menu. Once you have entered the main menu, you can select corresponding options by using [Navigation key] to move the cursor.

Stop the cursor on an option and press [OK] key to enter the function window of the option.

You can also use short-cut method, i.e. press a number key from 1 to 9 directly to enter function window of corresponding option. Press [Back soft key] or [End key] to return to standby mode.

### 6.1 **Phone Book**

You can save names and phone numbers (contacts) in the phone memory or in the UIM card memory.

Note: This phone can store 500 phone numbers.

#### **6.1.1 Quick search**

Input the name you want to search the contacts quickly. Contacts in the phone book are listed in the order of English

alphabet.

Press the number key continuously to select letter or number you want. For example, press the key "2" to select "a", "b", "c" or "2" .

Long press the key "2" to select the four characters quickly.

#### **6.1.2 Search contact**

Input the name to search the contact you want.

#### **6.1.3 Add new contact**

37

Use the menu to add a new contact. It provides two storage routes: To UIM and To phone.

### **6.1.4 Copy all**

Use the menu to copy all records between the card and the phone.

# **6.1.5 Delete**

Use the menu to delete records from the card or phone.

# **6.1.6 Caller groups**

There are five groups: Friends, Family, VIP, Business, Others. You can change group name, ring tones, caller picture.

# **6.1.7 Settings**

Enter the menu to operate the following operations: Memory Status, Preferred Storage, Fields, My vCard.

## **6.1.8 Caller picture**

Use the menu to set Caller picture.

## **6.1.9 Caller ringtone**

Set the caller ring tone with system default or tones in memory card and phone.

# **6.1.10 PHB backup entries**

Use the menu to set the backup for the phonebook. It contains Output all entries to csv, Input entries from csv, Help.

# 6.2 **Messages**

### **6.2.1 Text message**

Use the menu to send and receive short messages.

39

# **6.2.1.1 Write message**

In the edit mode, press the [options] to operate the followings:

C done: Indicate the message be edited in UIM card. It provides five options: Send only, Save and send, Save, Send to many, Send by group.

Use templates: use the templates to the message.

Insert object: Insert the object in the message. The objects include picture, My picture, Predefined animation, My animation, Melody, My melody, Predefined sound.

Format text: It contains Text size, Text style, Alignment, New paragraph.

Insert Number: Insert the phone number in the message from the PHB.

Insert name: Insert the name in the message from the PHB.

Insert bookmark: Insert the bookmark from the phone.

Input method: change the input method.

# **6.2.1.2 Inbox**

40

Enter UIM Inbox to view text message you received. Open a short message and press the "option" to operate the followings:

Reply: Reply the message to the sender.

Delete: Delete the message you selected.

Edit: Edit the message you received.

Forward: Forward the message.

Copy to phone: Copy the message to the phone or copy the message to the UIM card.

Move to phone: Move the message to phone or move the message to the UIM card.

Delete all: Delete all the messages in the UIM inbox.

Use Number: Use the number in the message.

Use URL: Use the URL in the message.

### **6.2.1.3 Outbox**

View send message saved in outbox and press the "options" to operate the followings:

Send from UIM: Send the message from UIM card.

Edit: Edit the message you saved.

Delete: Delete the message you selected.

Copy to Phone: Copy the message to the phone or copy the message to the UIM card.

Move to Phone: Move the message to phone or move the message to the UIM card.

Delete all: Delete all the short messages in the UIM outbox.

Use number: Use the number in the message.

Use URL: Use the URL in the message.

### **6.2.1.4 Templates**

Use the menu to edit the templates.

### **6.2.1.5 Message Settings**

Use the menu to enter UIM message settings. UIM card message settings contain Priority settings, VP settings, Report settings and Preferred storage.

### **6.2.2 MMS**

41

Use the menu to send and received MMS.

#### **6.2.2.1 Write message**

In the edit mode, select the *[Edit content]* to press the *[edit]*, then press the [options] to operate the following options:

Done: Finish the message.

Input method: Change the input method.

Add picture: Add pictures from phone or memory card.

Add audio: Add audio from phone or memory card.

Add video: Add video from phone or memory card.

Add attachment: Add attachment from phone or memory card.

Add slide before: Add a slide before here.

Add slide after: Add a slide after here.

Add bookmark text: Add a bookmark Text.

Preview: Preview the MMS.

Slide timing: Settings time interval.

**6.2.2.2 inbox** 

Open the MMS you received. Press [options] to operate the following operations:

View: view the message you received.

Reply: reply the message to the sender.

Reply by SMS: reply SMS to the sender.

Reply All: reply all the MMS.

Forward: Forward the message.

Delete: Delete the MMS you selected.

Delete All: Delete all MMS from the phone. Save as template: Save the MMS to template. Properties: Property of the MMS. Use Details: Use the MMS details. **6.2.2.3 Outbox** Open the MMS you sent. Press [options] to enter the following options: View: view the message you sent. Forward: Forward the message to others. Edit: Edit the SMS. Delete: Delete the MMS you selected. Delete all: Delete all MMS. Save as template : Save the MMS to template. Properties: Property of the MMS. Use Details: Use the MMS details. **6.2.2.4 Draft** Enter the MMS you saved. Press [options] to operate the following operations: View: view the message you saved. Send: sent the MMS. Edit: Edit the MMS. Delete: Delete the MMS you selected. Delete All: Delete all MMS from the phone. Save as template: Save the MMS as template.

43

Properties: Property of the MMS. Use Details: Use the MMS details. **6.2.2.5 Templates**  It contains User defined and Default. **6.2.2.6 MMS Settings**  It provides six options, for example: Compose, Send, Retrieve, Filter, Server profile, Memory status.

6.3 **Call center** Enter the menu to view UIM call history. **6.3.1 UIM missed calls** View the missed calls list.

**6.3.2 UIM dialed calls** View the dialed calls list.

**6.3.3 UIM received calls** View the received calls list.

**6.3.4 UIM call time** View the call time

**6.3.5 UIM text message counter**  View the quantity of the SMS you received and sent.

# **6.4 Organizer**

**6.4.1 Shortcus** Use the menu to entry quick function.

**6.4.2 Extra** 

#### 6.4.2.1 Calculator

Use the menu to do basic calculations, such as addition, subtraction, multiplication and division.

Key operations:

Left navigation key: Multiplication.

Right navigation key: Division.

Up navigation key: Addition.

Down navigation key: Subtraction.

OK: Equal. Press the key to display calculation result.

Press [Clear] to clear the contents you input.

6.4.2.2 Currency Converter

Input the currency rate , then press OK to input local currency.

6.4.2.3 Stopwatch

Enter the menu to use the stopwatch. It provides two options: Typical stopwatch, nWay stopwatch.

6.4.2.4 Bluetooth

Enter the menu to set the followings: Power, Inquiry audio device, Remote control, My device, Active device, Settings, About.

# **6.4.3 Fun & Games**

6.4.3.1 Games

Use the menu to play the games. It contains three games, Mah jong, Panda and UFO.

6.4.3.2 Themes

It contains three themes, you may choose different theme according to your enjoy.

### **6.4.4 Calendar**

45

Enter the menu to show date, press [options] to set the followings: View tasks<mark>: Set or view the task.</mark>

Add task: Select a date and add a new task for the date. When the set time phone will alarm to remind you that the task.

Jump to date: Jump to the date you selected.

# **6.4.5 To Do**

Enter the menu, view the task lists and choose the task you saved. Press [Option] to set the followings:

View: You can view the task.

Add : Add a new task.

Edit: Edit the task you selected.

Delete: Delete the task what you select.

Delete All: Delete all the tasks in the phone.

Send vCalendar: It provides four options: send by SMS, send by MMS, send by Bluetooth, Save to file.

# **6.4.6 Alarm**

Phone can set five alarm clocks. In edit mode, press [Edit] to set the followings: time, repeat, alarm tone, snooze(mins), alert type.

# **6.4.7 World Clock**

You can look up the time of the other city in the world.

# **6.5 Multimedia**

**6.5.1 Camera** 

Press the number key to set some functions, such as Effect settings, White balance, Delay timer, Cont. shot, Scene mode, Image Quality, Image size. Press the Option function button to start the following settings:

**Photos:** View the images you saved. Choose one image to operate the followings: View, Slide show,Browse style, Use,Send, Rename, Delete, Delete all files, Sort by, Storage.

**Camera Settings:** It contains six functions: LED highlight,Shutter sound, EV, Banding, Delay timer, Cont.shot.

**Image Settings:** You can set the size and quality of the image.

**White balance:** It contains six options: Auto, Daylinght, Tungsten , Fluorescent, Cloud, Incandescence.

**Scene mode:** It contains two modes: Auto and Night.

**Effect Settings**: It contains six effects: Normal, Grayscale, Sepia, Sepia Green, Sepia Blue, color invert.

**Storage**: It contains two storage addresses: Phone and Memory card.

**Restore Default**: You can restore the default settings.

#### **6.5.2 Image Viewer**

 Enter the menu, press [options] to set the followings: View, Browse style, Forward, Rename, Delete, Delete all files, Sort by, Storage.

#### **6.5.4 Video Recorder**

Enter the menu, press [options] to set the followings:

**Camcorder Setting:**It contains the following options: White balance,EV,Night mode ,Banding;

47

**Video settings:** To set the quality of Video. It contains three options: Normal , Low , High .

**Effect settings:** It provides six options: Normal, Grayscale, Sepia ,Sepia Green, Sepia Blue, color invert.

**Storage:** It provides two storage addresses: Phone and Memory card.

**Restore Default:** You can restore the default settings of the camcorder.

#### **6.5.4 Video Player**

 Choose the video you saved, press [options] to set the following functions:

**Play:**Play the video file.

**Send:** Send the video file to someone by mms or Bluetooth.

**Rename :** Rename the video file.

**Delete:** Delete the video file.

**Delete all files:** Delete all the video files in the phone/memory card.

**Sort by** : Order the video files by name, type, time, size or none. **Storage:** Store the video files to the phone or memory card.

### **6.5.5 Audio Player**

48

Play the music that you saved in the phone and in memory card. [OK key]: Play or pause the current music.

[Up Navigation key]: Turn up volume.

[Down Navigation key]: Turn down volume.

[Left NavigatioSn key]: Play the previous file.

[Right Navigation key]: Play the next file.

[List]: List all the music.

Choose the music to set the following functions

**Play: Play the selected music.** 

**Details:** View the details of the song.

**Add To Ringtones:** Add the song to the ring.

**Refresh List:** Refresh the list from phone or memory card.

**Settings:** It contains four function setup: player settings, display settings, sound effect and bluetooth settings. To set the following functions: Pre. play list, List auto gen. Repeat, Shuffle, Background play, BT stereo output, BT stereo headset, Lyrics display and so on.

# **6.5.6 Sound Recorder**

 Use the menu to record the voice .Choose the file you saved to operate the followings:

Record**:** Record the new file.

Play**:** Play the recorder file.

Append: Append the new record to the file what you select.

Rename: Rename the video file.

Delete: Delete the video file.

Delete All Files: Delete all the video files in the phone.

Settings: It contains three options: Pref. storage, File format, Audio quality.

Use: Send the recorder file to user profiles.

Send: It contains two options: To MMS, To Bluetooth.

49

## **6.5.7 FM Radio**

 Use the menu to listen to the radio. Press [options] to set the followings:

Channel List: List the channel of the FM radio.

Manual Input: Input the channel of the FM radio.

Preset Auto Search: Preset Auto search.

Settings: To set Background play and Loud speaker.

Record: Record the FM radio file of one channel.

Append: Append the new record to the file what you select.

File list: View the file list.

## **6.5.8 Schedule FM record**

Use the menu to schedule the FM file of one channel, press [edit] to set the followings: time, repeat, channel settings and record settings.

## **6.5.9 Slide show**

Choose one images to play by way of slide show.

# **6.6 User Profiles**

50

It provides six profiles: General, Meeting, Outdoor, Indoor, Headset, Bluetooth.

Press [options] to set the followings:

Activate: Activate the profile.

Customize: It contains six options: Tone setup, Volume, Alert type, Ring type, Extra tone, Answer mode. Headset mode can be set to automatically answer the call.

# **6.7 Services**

## **6.7.1 WAP**

Home page: Connect to home page. Bookmarks: Enter bookmarks where have five bookmarks Recent Pages: Enter the history page Offline Pages: Choice the old page Input Address: Input a web page Service Inbox: Get the service message Settings: Set the web. It contains these operations: select SIM, edit account, browser options, service message settings, clear

cache, clear cookies, trusted certificates.

# **6.8 Settings**

#### **6.8.1 Mode setting**  Use the menu to open or close the mode of UIM.

**6.8.2 Pen calibration** Use the menu to calibrate the pen.

# **6.8.3 Phone Setup**

6.8.3.1Time and Date Use the menu to set time and date. It contains three options: Set home city, Set time/date, Set format. 6.8.3.2 Schedule Power On/Off

Use the menu to schedule the time of power on/off

51

6.8.3.3 Language

Use the menu to set the language.

6.8.3.4 Pref. input methods

Use the menu to set the pref. input methods.

6.8.3.5 Display characteristic

 Use the menu to set display characteristic. It contains six options: Wallpaper, Screen saver, Power on display, Power off display, Show date and time and show owner number.

6.8.3.6 Dedicated Key

You can set the shortcuts for the direction key.

6.8.3.7 Shortcuts

Set the shortcuts you want.

6.8.3.8 Handwriting

You can set the pen speed and pen color.

6.8.3.9 Misc. Settings

You can set the LCD Backlight. Change the brightness and time of the background light by the left and the right direction key.

# **6.8.4 General call settings**

6.8.4.1 UIM Call settings

Enter the menu to set the followings:

# **Call waiting**

Activate: Activate the Call waiting function.

Deactivate: Deactivate the Call waiting function.

**Call divert:** 

Divert the incoming calls to the other phone number. It contains three options: divert all voice calls, divert if no answer, divert if busy.

6.8.4.2 Speed dial

First, power on the function, then set the number.

6.8.4.3 More

It contains Call time display, Call time reminder, Auto quick end.

# **6.8.5 Security Setup**

6.8.5.1 UIM security setup

 Use the menu to power on or power off the UIM lock, fixed dial and change the password of UIM PIN.

6.8.5.2 Phone lock

 Use the menu to set the phone lock. The default password is 0000.

6.8.5.3 Auto keypad lock

Power on the mode, and choose the waiting time.

6.8.5.4 Change password

Change the password of the phone.

# **6.8.6 Restore Factory Setting**

The default password is 0000.

# **6.8.7 Sound effect**

 Open or close sound effect, it contains eight choices: rock, normal, bass, dance, classical, treble, party, pop.

# **6.9 File manager**

Manage the files that saved in the phone and memory card.

53

54

# **AQ**

If any problems are encountered while using the cell phone, please solve them with reference to following items. If the problems still exit, please contact dealers or service provider appointed byNovo immediately.

# ■ "Enter PIN code" appears on the screen:

Enter valid PIN code of your SIM card. Please contact network service operator immediately if you do not know the code.

# ■ "Enter PUK code" appears on the screen:

Your SIM card will be locked if you enter wrong PIN code for three times. To unlock your SIM card, you have to enter PUK code. Please contact network service operator immediately.

# ■ "Insert UIM card" appears on the screen:

Make sure SIM card is correctly installed. Check if SIM card works properly. It may have defects or faults. If so, hand it over to network service operator.

# ■ "Not in service area. Network failure." is displayed.

Check signal intensity indicator. If there is no signal, you may be in the basement or network blind area in a building. Please move to other locations to receive signal. Another situation is that you are not covered by network. You can ask your network service operator to provide network coverage.

## ■ Poor sound quality, echo or noise makes communication **difficult:**

Hang-up your phone and dial again. Network service operator may connect you to a line with better communication quality.

#### **■ Standby time declines:**

Signal at your location is weak so that the cell phone has to search signal for a long time. When you don't want to answer any call, please power off for a time being. It is also possible that the battery has been used for a long time and approaches its life-span. In this case, please replace the battery.

#### ■ Cell phone fails to boot:

Check battery volume or charge the battery. Try to power on while charging. If your cell phone is put off for a long time, the battery is likely to discharge excessively. You cannot power on it in this case, and the phone will give no response for quite a long time. The phone cannot be powered on until battery is restored.

#### **■ Cannot send short message:**

Please check your service center number option to see if you have set up service center number or if the number is correct. Perhaps you have not open SMS service, or recipient of short message is invalid, or network service operator of your region does not support this service.

#### **■ Cannot charge:**

There are three possibilities: 1. Charger of your cell phone does not work properly. You can contact nearest service provider or dealer appointed by Novo; 2. Ambient temperature is not appropriate. Please change charging environment; 3. Poor contact. Please check plug of your charger.

#### **■ Can not add entries into phonebook:**

Phonebook is full. Please delete some useless entries.

#### **■ Can not select some functions:**

The service is not available or network service operator of your location does not support this service. Please contact service provider or dealer or network service operator appointed by Novo immediately.

# **T-Flash Card Introduction**

The cell phone support T-Flash card to enlarge the storage. Operations as follows:

### **T-Flash card install/remove**

The T-Flash card is on the left side of the SIM socket. Take out battery first if you install the T-Flash card, move the sheet metal , put the T-Flash card on it, then close the sheet metal, that is ok. If you remove it, operate as contrary operations of installing.

#### **T-Flash card use**

T-Flash as one of the memorizer of cell phone, format it when you first use, operations as follows:

1. Ensure you already installed the T-Flash card properly.

2. Press OK key into main menu, then into Documents,T-Flash , select T-Flash Format option, press OK key. Later on, restar the phone, then you can use the T-Flash card normally.

You can use T-Flash card connect with computer by the commutator, and then, can copy data from the computer.

User can check-up whether there are catalogs in the root, the catalog like these: AUDIO, VIDEO, PHOTO, SMS, BOOK, PHONEBOOK. without, you can establish them. These catalogs

57

58

saved relevant files only, otherwise, can't show what you save. for example:

AUDIO can save these format files: amr, mid, MP3.

BOOK can save the format file: txt.

PHONEBOOK can save the contacts what exported from the cell phone.

PHOTO can save these format files: bmp, gif, jpg.

SMS can save the messages what exported from the cell phone. VIDEO can save these format files: MP4, 3GP.

# **RF Exposure Information and Statement**

The SAR limit of USA (FCC) is 1.6 W/kg averaged over one gram of tissue. Device types M560C (FCC ID: SG70911M560C) has also been tested against this SAR limit. The highest SAR value reported under this standard during product certification for use at the ear is 0.441 W/kg and when properly worn on the body is 0.392 W/kg. This device was tested for typical body-worn operations with the back of the handset kept 1.5cm from the body. To maintain compliance with FCC RF exposure requirements, use accessories that maintain a 1.5cm separation distance between the user's body and the back of the handset. The use of belt clips, holsters and similar accessories should not contain metallic components in its assembly. The use of accessories that do not satisfy these requirements may not comply with FCC RF exposure requirements, and should be avoided.

This device complies with part 15 of the FCC rules. Operation is subject to the following two conditions: (1) this device may not cause harmful interference, and (2) this device must accept any interference received, including interference that may cause undesired operation.

NOTE: The manufacturer is not responsible for any radio or TV interference caused by unauthorized modifications to this equipment. Such modifications could void the user's authority to operate the equipment.

NOTE: This equipment has been tested and found to comply with the limits for a Class B digital device, pursuant to part 15 of the FCC Rules. These limits are designed to provide reasonable protection against

59

60

harmful interference in a residential installation. This equipment generates uses and can radiate radio frequency energy and, if not installed and used in accordance with the instructions, may cause harmful interference to radio communications. However, there is no guarantee that interference will not occur in a particular installation. If this equipment does cause harmful interference to radio or television reception, which can be determined by turning the equipment off and on, the user is encouraged to try to correct the interference by one or more of the following measures:

- Reorient or relocate the receiving antenna.

- Increase the separation between the equipment and receiver.

-Connect the equipment into an outlet on a circuit different from that to which the receiver is connected.

-Consult the dealer or an experienced radio/TV technician for help